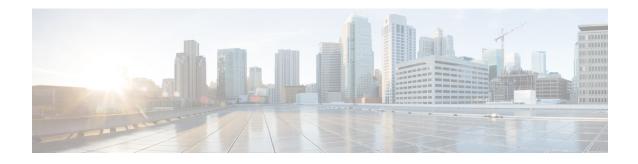

# **Mobility Management Entity Configuration**

This chapter provides configuration information for the Mobility Management Entity (MME).

Because each wireless network is unique, the system is designed with a variety of parameters allowing it to perform in various wireless network environments. In this chapter, only the minimum set of parameters are provided to make the system operational. Optional configuration commands specific to the MME product are located in the *Command Line Interface Reference*.

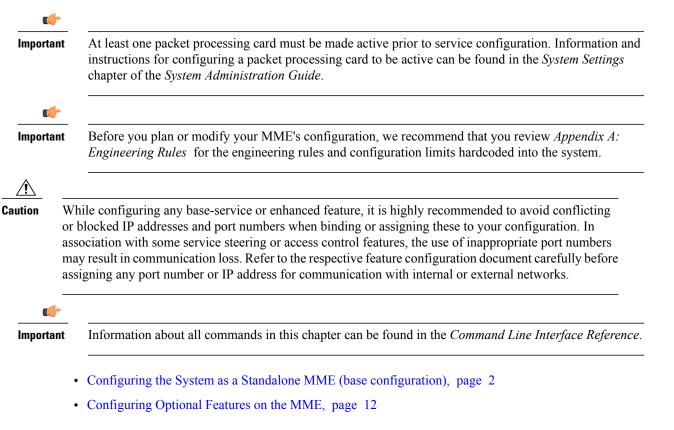

# **Configuring the System as a Standalone MME (base configuration)**

This section provides a high-level series of steps and associated configuration file examples for configuring the system to perform as an MME in a test environment. This section also includes suggestions about the types of information that are needed to be able to configure the MME, as well as information about how the MME works based on some of the possible configurations.

The configurations in this section assume the following:

- A single context (other than the Local context) for all interfaces and services
- Static S-GW/P-GW selection (MME Policy configuration)

# **Information Required**

The following sections describe the minimum amount of information required to configure and make the MME operational on the network. To make the process more efficient, it is recommended that this information be available prior to configuring the system.

There are additional configuration parameters that are not described in this section. These parameters deal mostly with fine-tuning the operation of the S-GW in the network. Information on these parameters can be found in the appropriate sections of the *Command Line Interface Reference*.

#### **Required MME Context Configuration Information**

The following table lists the information that is required to configure the MME context.

| Table 1: Requir | ed Information | for MME Con | ntext Configuration |
|-----------------|----------------|-------------|---------------------|
|-----------------|----------------|-------------|---------------------|

| <b>Required Information</b> | Description                                                                                                    |  |
|-----------------------------|----------------------------------------------------------------------------------------------------|--|
| MME context name            | An identification string from 1 to 79 characters (alpha and/or numeric) by which the MME context is recognized by the system.                                               |  |
| S1-MME Interface Con        | figuration (To/from eNodeB)                                                                                                    |  |
| Interface name              | An identification string between 1 and 79 characters (alpha and/or numeric) by which the interface is recognized by the system.                                             |  |
|                             | Multiple names are needed if multiple interfaces will be configured.                                                                                                    |  |
| IP address and subnet       | IPv4 or IPv6 address assigned to the S1-MME interface. This address will be used for binding the SCTP (local bind address(es)) to communicate with the eNodeBs using S1-AP. |  |
|                             | Multiple addresses and subnets are needed if multiple interfaces will be configured.                                                                                        |  |

ſ

| <b>Required Information</b> | Description                                                                                                    |
|-----------------------------|----------------------------------------------------------------------------------------------------|
| Physical port number        | The physical port to which the interface will be bound. Ports are identified by the chassis slot number where the line card resides followed by the number of the physical connector on the card. For example, port 17/1 identifies connector number 1 on the card in slot 17. |
|                             | A single physical port can facilitate multiple interfaces.                                                                                                    |
| S11 Interface Configura     | ation (To/from S-GW)                                                                                                    |
| Interface name              | An identification string between 1 and 79 characters (alpha and/or numeric) by which the interface is recognized by the system.                                                                                                    |
|                             | Multiple names are needed if multiple interfaces will be configured.                                                                                                    |
| IP address and subnet       | IPv4 address assigned to the S11 interface.                                                                                                    |
|                             | Multiple addresses and subnets are needed if multiple interfaces will be configured.                                                                                                    |
| Physical port number        | The physical port to which the interface will be bound. Ports are identified by the chassis slot number where the line card resides followed by the number of the physical connector on the card. For example, port 17/1 identifies connector number 1 on the card in slot 17. |
|                             | A single physical port can facilitate multiple interfaces.                                                                                                    |
| S6a Interface Configura     | ation (To/from HSS)                                                                                                    |
| Interface name              | An identification string between 1 and 79 characters (alpha and/or numeric) by which the interface is recognized by the system.                                                                                                    |
|                             | Multiple names are needed if multiple interfaces will be configured.                                                                                                    |
| IP address and subnet       | IPv4 or IPv6 addresses assigned to the S6a interface.                                                                                                    |
|                             | Multiple addresses and subnets are needed if multiple interfaces will be configured.                                                                                                    |
| Physical port number        | The physical port to which the interface will be bound. Ports are identified by the chassis slot number where the line card resides followed by the number of the physical connector on the card. For example, port 17/1 identifies connector number 1 on the card in slot 17. |
|                             | A single physical port can facilitate multiple interfaces.                                                                                                    |
| S6a Diameter Endpoint       | Configuration                                                                                                    |
| End point name              | An identification string from 1 to 63 characters (alpha and/or numeric) by which the S6a Diameter endpoint configuration is recognized by the system.                                                                                                    |

1

| <b>Required Information</b>  | Description                                                                                                    |  |
|------------------------------|----------------------------------------------------------------------------------------------------|--|
| Origin realm name            | An identification string between 1 through 127 characters.                                                                                                    |  |
|                              | The realm is the Diameter identity. The originator's realm is present in all Diameter messages and is typically the company or service name.                                                                                                    |  |
| Origin host name             | An identification string from 1 to 255 characters (alpha and/or numeric) by which the S6a origin host is recognized by the system.                                                                                                    |  |
| Origin host address          | The IP address of the S6a interface.                                                                                                    |  |
| Peer name                    | The S6a endpoint name described above.                                                                                                    |  |
| Peer realm name              | The S6a origin realm name described above.                                                                                                    |  |
| Peer address and port number | The IP address and port number of the HSS.                                                                                                    |  |
| Route-entry peer             | The S6a endpoint name described above.                                                                                                    |  |
| S13 Interface Configura      | tion (To/from EIR)                                                                                                    |  |
| Interface name               | An identification string between 1 and 79 characters (alpha and/or numeric) by which the interface is recognized by the system.                                                                                                    |  |
|                              | Multiple names are needed if multiple interfaces will be configured.                                                                                                    |  |
| IP address and subnet        | IPv4 or IPv6 addresses assigned to the S13 interface.                                                                                                    |  |
|                              | Multiple addresses and subnets are needed if multiple interfaces will be configured.                                                                                                    |  |
| Physical port number         | The physical port to which the interface will be bound. Ports are identified by the chassis slot number where the line card resides followed by the number of the physical connector on the card. For example, port 17/1 identifies connector number 1 on the card in slot 17. |  |
|                              | A single physical port can facilitate multiple interfaces.                                                                                                    |  |
| S13 Diameter Endpoint        | Configuration                                                                                                    |  |
| End point name               | An identification string from 1 to 63 characters (alpha and/or numeric) by which the S13 Diameter endpoint configuration is recognized by the system.                                                                                                    |  |
| Origin realm name            | An identification string between 1 through 127 characters.                                                                                                    |  |
|                              | The realm is the Diameter identity. The originator's realm is present in all Diameter messages and is typically the company or service name.                                                                                                    |  |
| Origin host name             | An identification string from 1 to 255 characters (alpha and/or numeric) by which the S13 origin host is recognized by the system.                                                                                                    |  |

ſ

| <b>Required Information</b>  | Description                                                                                                    |  |
|------------------------------|----------------------------------------------------------------------------------------------------|--|
| Origin host address          | The IP address of the S13 interface.                                                                                                    |  |
| Peer name                    | The S13 endpoint name described above.                                                                                                    |  |
| Peer realm name              | The S13 origin realm name described above.                                                                                                    |  |
| Peer address and port number | The IP address and port number of the EIR.                                                                                                    |  |
| Route-entry peer             | The S13 endpoint name described above.                                                                                                    |  |
| MME Service Configurati      | ion                                                                                                    |  |
| MME service name             | An identification string from 1 to 63 characters (alpha and/or numeric) by which the MME service can be identified on the system. It is configured in the Context configuration mode. |  |
|                              | Multiple names are needed if multiple MME services will be configured.                                                                                                    |  |
| PLMN identifier              | The identifier of Public Land Mobile Network (PLMN) of which MME belongs to. PLMN identifier is consisting of MCC and MNC.                                                            |  |
| MME identifier               | The identifier of MME node. The MME Id is consisting of MME group and MME code.                                                                                                    |  |
| TAI management database name | An identification string from 1 to 64 characters (alpha and/or numeric) by which the TAI management database service can be associated with the MME service.                          |  |
|                              | This is required for static S-GW selection. Refer to the <i>Required MME Policy Configuration Information</i> section below.                                                          |  |
| P-GW IP address              | IPv4 or IPv6 address of a PDN Gateway (P-GW). This is required for static S-GW/P-GW selection.                                                                                        |  |
| eGTP Service Configurati     | on                                                                                                    |  |
| eGTP service name            | An identification string from 1 to 63 characters (alpha and/or numeric) by which the eGTP service can be associated with MME system.                                                  |  |
|                              | Multiple names are needed if multiple eGTP services will be used.                                                                                                    |  |
| Interface type               | Identifies the type of interface to which the eGTP service is bound. This interface type is "interface-mme".                                                                          |  |
| GTP-C binding IP address     | The IPv4 address of the S11 interface.                                                                                                    |  |
| HSS Peer Service Configu     | ration                                                                                                    |  |

| <b>Required Information</b> | Description                                                                                                    |
|-----------------------------|----------------------------------------------------------------------------------------------------|
| HSS peer service name       | An identification string from 1 to 63 characters (alpha and/or numeric) by which the HSS peer service is recognized by the system.<br>Multiple names are needed if multiple HSS peer services will be used. |
| Diameter HSS peer           | The name for a pre-configured Diameter endpoint, configured on system to associate with this MME service to access an HSS and an EIR. This is the S6a Diameter endpoint name.                               |

## **Required MME Policy Configuration Information**

The following table lists the information that is required to configure the MME Policy on an MME.

| Table 2: Required Information | for MME Policy Configuration |
|-------------------------------|------------------------------|
|-------------------------------|------------------------------|

| Required Information                                       | Description                                                                                                    |
|------------------------------------------------------------|----------------------------------------------------------------------------------------------------|
| Tracking Area Identifier (TAI)<br>management database name | An identification string from 1 to 64 characters (alpha and/or numeric) by which the TAI management database is recognized by the system. |
| Tracking Area Identifier (TAI)<br>management object name   | An identification string from 1 to 64 characters (alpha and/or numeric) by which the TAI management object is recognized by the system.   |
| MCC, MNC, and TAC                                          | The Mobile Country Code, Mobile Network Code, and Tracking Area Code for the S-GW this management object represents.                      |
| S-GW IP address                                            | The IPv4 or IPv6 address of the S-GW this management object represents.                                                                   |

# **How This Configuration Works**

The following figure and supporting text describe how this configuration with a single context is used by the system to process a subscriber call originating from the GTP LTE network.

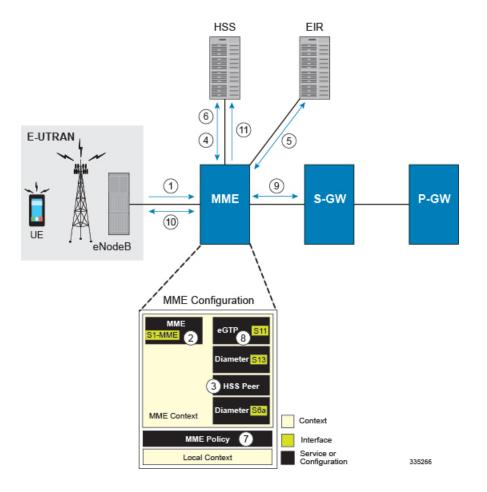

- 1 The eNodeB forwards an Attach Request message from the UE to the MME containing the IMSI, last visited TAI (if available), the UE's core network capability, the PDN Type, and the Attach Type.
- 2 The MME service receives the Attach Request message and references the HSS peer service for authentication and location resolution.
- **3** The HSS peer service configuration specifies the Diameter configuration and S6a interface to use to communicate with the HSS and the Diameter configuration and S13 interface to use to communicate with the Equipment Identity Register (EIR).
- 4 Assuming that the MME has no previous security context, it sends an S6a Authentication Request to the HSS and uses the authentication vectors received in the response to complete the authentication procedure with UE.
- **5** After authentication, the MME proceeds to do a security setup with the UE. During this procedure, the ME identity is transferred to the MME which then queries the EIR.
- 6 The MME then sends an Update Location Request to the HSS and obtains relevant subscription data for the IMSI in the response.
- 7 The MME policy is accessed to determine the S-GW and P-GW to which the UE should be attached.
- 8 The MME uses the S11 interface bound to the eGTP service to communicate with the S-GW specified by the MME policy configuration.

- **9** The MME then sends a Create Session Request to S-GW which is also forwarded to the specified P-GW (assuming GTP-S5/S8) P-GW establishes the S5/S8 GTPU bearers and then responds with a Create-Session-response which is forwarded to the MME by the S-GW. The S-GW includes the relevant S1-U bearer information.
- 10 The MME then sends a NAS Attach Accept embedded in the S1 Init Ctxt Setup request to the eNodeB. The Attach Accept contains the IP address allocated to the PDN and the temporary identifier (GUTI) assigned to the UE. The MME waits for positive acknowledgment from both the eNodeB (Init Ctxt Setup response) and UE (Attach Complete). The Init Ctxt Setup Response contains the S1-U bearer endpoint information. The MME then uses the S11 Modify Bearer Request to update the eNodeB endpoints with the S-GW. The receipt of the S11 Modify Bearer Response completes the end-to-end bearer setup.
- 11 The MME then uses the S6a Notify Request to update the HSS with the APN and P-GW identity.

# **MME** Configuration

To configure the system to perform as a standalone eGTP S-GW, review the following graphic and subsequent steps.

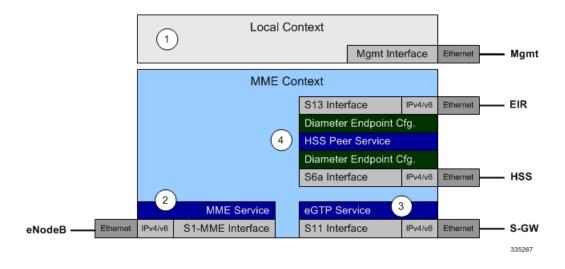

- **Step 1** Set system configuration parameters such as activating PSCs by applying the example configurations found in the *System Administration Guide*.
- **Step 2** Create the MME context, service, and all interfaces, and bind the S1-MME interface to an IP address by applying the example configuration in the section.
- **Step 3** Create the eGTP service and associate it with the S11 interface by applying the example configuration in the section.
- **Step 4** Create the HSS peer service and associate it with the S6a interface and S13 interface by applying the example configuration in the section.
- **Step 5** Save your configuration to flash memory, an external memory device, and/or a network location using the Exec mode command **save configuration**. For additional information on how to verify and save configuration files, refer to the *System Administration Guide* and the *Command Line Interface Reference*.

#### Creating and Configuring the MME Context and Service

Use the following example to configure the MME context and all supported interfaces:

# configure context mme\_context\_name -noconfirm interface s1-mme\_intf\_name

```
interface s1-mme intf name
         ip address ipv4 address
         exit
      interface s11 intf name
         ip address ipv4 address
         exit
      interface s6a intf name
         ip address ipv4 address
         exit
      interface s13 intf name
         ip address ipv4 address
         exit
      mme-service mme svc name -noconfirm
         mme-id group-id grp id mme-code mme code
         plmn-id mcc mcc value mnc mnc value
         network-sharing plmnid mcc mcc value mnc mnc value mme-id group-id id mme-code
code
         associate egtp-service egtp-service name context mme context name
         associate hss-peer-service hss peer service name context mme context name
         policy attach imei-query-type imei-sv verify-equipment-identity
         pgw-address pgw ip address
         bind s1-mme ipv4-address ip address
```

```
exit
exit
port ethernet slot_number/port_number
no shutdown
bind interface s1-mme_intf_name_mme_context_name
end
```

Notes:

- All interfaces in this configuration can also be specified as IPv6 addresses using the ipv6 address command.
- Multi-homing is supported on the S1-MME and S6a interfaces. For more information on configuring multi-homing for the S1-MME and/or S6a interface(s), refer to Configuring SCTP Multi-homing Support, on page 23.
- A maximum of 256 services (regardless of type) can be configured per system.
- The bind s1-mme command can also be specified as an IPv6 address using the ipv6-address keyword.
- The network-sharing command is used to configure an additional PLMN ID for this MME service.
- The eGTP service is configured in the following section.
- The HSS peer service is configured in the configuration sequence for Creating and Configuring the HSS Peer Service and Interface Associations, on page 10.

- In the above example, the mobile equipment identity (IMEI) is checked during the attach procedure. This is configured in the **policy attach** command. Another option is to check IMEI during the tracking area update (TAU). This can be accomplished instead of, or, in addition to, the EIR query during the attach procedure. To check during the TAU, use the **policy tau** command.
- The **pgw-address** command is used to statically configure P-GW discovery.

#### Creating and Configuring the eGTP Service and Interface Association

Use the following example to create an eGTP service and associate it with the S11 interface.

```
configure
   context mme_context_name
    egtp-service egtp_service_name
        interface-type interface-mme
        gtpc bind ipv4-address s11_infc_ip_address
        exit
      exit
      port ethernet slot_number/port_number
        no shutdown
      bind interface s11_interface_name mme_context_name
      end
Notes:
```

• The **gtpc bind** command can be specified as an IPv6 address using the **ipv6-address** keyword. The interface specified for S11 communication must also be the same IPv6 address.

#### Creating and Configuring the HSS Peer Service and Interface Associations

Use the following example to create and configure the HSS peer service: configure context mme context name **hss-peer-service** *hss peer service name* diameter hss-endpoint hss endpoint name eir-endpoint eir-endpoint name exit exit diameter endpoint hss-endpoint name origin realm realm name origin host name address S6a interface address peer peer name realm realm name address has ip address route-entry realm realm name peer peer name exit diameter endpoint eir-endpoint name origin realm realm name origin host name address S13 interface address peer peer name realm realm name address eir ip address route-entry realm realm name peer peer name exit **port ethernet** *slot number/port number* no shutdown bind interface s6a interface name mme context name exit port ethernet slot number/port number

```
no shutdown
bind interface s13_interface_name mme_context_name
end
```

Notes:

• The **origin host** and **peer** commands can accept multiple IP addresses supporting multi-homing on each endpoint. For information on configuring SCTP multi-homing for the S6a interface, refer to Configuring SCTP Multi-homing Support, on page 23.

Caution

On a PSC2 setup, all diamproxy tasks might go in to a warning state if the number of hss-peer-services configured are more than 64 since the memory usage may exceed the allocated value.

#### **Configuring Dynamic Destination Realm Construction for Foreign Subscribers**

For a foreign subscriber, the MME does not know the HSS nodes in all the foreign PLMNs. In this case the MME routes S6a/S6d requests directed to foreign PLMNs via a Diameter Routing Agent (DRA) using only the destination realm. The DRA in turn routes the request to the correct HSS based on the destination realm. In order to accomplish this, the MME needs to dynamically construct requests to the DRA/HSS with a Destination Realm representing the foreign PLMN of the UE.

The MME can be configured to derive the EPC Home Network Realm/Domain based on the user's IMSI (MNC and MCC values) and use it as the Destination Realm in all diameter messages.

For home subscribers, the MME will always use the configured peer realm as destination-realm, regardless if dynamic-destination-realm is enabled.

Because MNCs can be 2 or 3 digits long, to provide the ability for an operator to configure the MCC and MNC of foreign PLMNs, the operator policy of the subscriber map is used to determine the MNC value and the length of the MNC. The following steps outline how this configuration can be implemented.

First, enable the dynamic destination realm functionality for the HSS Peer Service:

#### configure

```
context ctxt_name
hss-peer-service HSS1
dynamic-destination-realm
end
```

Then configure the foreign PLMNs in the LTE subscriber map. For example:

#### configure

```
Ite-policy
subscriber map SM1
precedence 10 match-
```

precedence 10 match-criteria imsi mcc 232 mnc 11 operator-policy-name OP.HOME precedence 20 match-criteria imsi mcc 374 mnc 130 msin first 700000000 last 80000000 operator-policy-name OP.ROAMING

end

Then associate the subscriber map to the MME Service. For example:

#### configure

```
context ingress
mme-service mmesvc
associate subscriber-map SM1
end
```

A static route entry must also be added in the diameter endpoint configuration for each foreign realm. For example:

```
configure
context ingress
diameter endpoint s6a1
peer HSS1 realm HSS-Realm1 address ip-address sctp
route-entry realm epc.mnc045.mcc123.3gppnetwork.org peer HSS1
end
```

With this sample configuration, an MNC of length 2 and value of 11 is matched with first operator policy (OP.HOME), and an MNC length of 3 and value of 130 is matched with the second operator policy (OP.ROAMING). With this configuration, the MME will find the MNC based on the operator policy for the foreign subscriber.

If there is no matching entry present in the operator policy, the MME will use the global static table to decide the MNC length and pass that information to Diameter layer to construct the dynamic realm. The following list of MCCs are all considered as 3 digit MNCs. All other MCCs are considered 2 digit MNCs.

| 302 | 334 | 354 | 405 |
|-----|-----|-----|-----|
| 310 | 338 | 356 | 708 |
| 311 | 342 | 358 | 722 |
| 312 | 344 | 360 | 732 |
| 316 | 346 | 365 |     |
|     | 348 | 376 |     |

The show hss-peer-service service name command displays this configuration in the Destination Realm field, either Configured Peer Realm (default), or Dynamic Realm.

Request Auth-vectors Notify Request Message Destination Realm

```
: 1
: Enable
: Dynamic Realm
```

# **Configuring Optional Features on the MME**

The configuration examples in this section are optional and provided to cover the most common uses of the MME in a live network. The intent of these examples is to provide a base configuration for testing.

# **Configuring Differentiation Between HeNB-GW and eNodeBs**

The MME can be configured to distinguish the Home eNodeB Gateway (HeNB-GW) from other eNodeBs. This is required to support S1 handovers to Home eNodeBs connected via a HeNB-GW.

As per 3GPP TS 36.300, section 4.6.2, the TAI used in a HeNB-GW should not be reused in another HeNB-GW. The global eNodeB id of the HeNB-GW can now be configured within the lte-policy configuration mode.

In case of S1-based handovers to Home eNodeBs served by a HeNB-GW, the lookup at MME for the target eNodeB based on global ENB id will fail, as MME is aware of only the HeNB-GW. In those cases additional lookup needs to be done based on TAI to find the HeNB-GW serving the Home eNodeB.

This feature allows operators to configure the global eNodeB ids of HeNB-GWs in the MME service. The MME uses this information to perform HeNB-GW related functions.

The following steps create an HeNB-GW management database, configures a single Global eNodeB ID and TAI within the management database, and associates the HeNB-GW management database with the MME service:

```
configure
    Ite-policy
    mme henbgw mgmt-db db_name
        henbgw-global-enbid mcc mcc_value mnc mnc_value enbid enbid_value
        end
configure
    context ctxt_name
        mme-service svc_name
        associate henbgw-mgmt-db db_name
        end
Notes:
```

• A maximum of 8 HeNB-GWs can be configured within the HeNB-GW management database.

- The show lte-policy henbgw-mgmt-db name db\_name command displays configuration information about the specified HeNB-GW management database.
- The **show mme-service enodeb-association full** command displays whether the eNodeB is an HeNB-GW by including "(HeNB-GW)" in the output of the **eNodeB Type** field.

# **Configuring Dual Address Bearers**

This example configures support for IPv4/v6 PDNs.

Use the following configuration example to enable support on the MME for dual-address bearers:

#### configure

```
context mme_context_name -noconfirm
mme-service mme_svc_name
policy network dual-addressing-support
end
```

# **Configuring Dynamic Peer Selection**

The configuration in this section replaces static configurations on the MME for the following peer components: MME, P-GW, S-GW, SGSN.

Use the following example to configure dynamic P-GW, S-GW, and peer MME selection through a DNS interface:

#### configure

context mme\_context\_name -noconfirm interface dns\_intf\_name ip address ipv4\_address exit ip domain-lookup ip name-servers dns\_ip\_address dns-client name

```
bind address dns_intf_ip_address
exit
mme-service mme_svc_name
dns pgw
dns sgw
dns peer-mme
dns peer-sgsn
end
```

Notes:

- For the **dns pgw**, **dns sgw**, **dns peer-mme**, and **dns peer-sgsn** commands, the DNS client service must exist in the same context as the MME service. If the DNS client resides in a different context, the **context** command and *ctx name* variable must be added to the command(s).
- If you have associated a tai-mgmt-db with a call-control-profile, and DNS is to be used for S-GW lookups, the DNS configuration must be configured within the same call-control-profile using the **dns-sgw** command present within the call-control-profile configuration mode.

# **Configuring Emergency Session Support**

The configuration example in this section enables emergency bearer session support on the MME.

Use the following configuration example to enable emergency bearer services on the MME:

```
configure
    Ite-policy
    Ite-emergency-profile profile_name
        ambr max-ul bitrate max-dl bitrate
        apn apn_name pdn-type type
        pgw ip-address address protocol type weight value
        qos qci qci arp arp_value preemption-capability capability vulnerability type
        ue-validation-level type
        exit
        mme-service mme_svc_name
        associate Ite-emergency-profile profile_name
        end
}
```

Notes:

- A maximum of four LTE emergency profiles can be configured on the system.
- In the apn command, the valid PDN types are: ipv4, ipv4v6, and ipv6.
- In the **pgw** command, the valid protocol types are: **both**, **gtp**, and **pmip**. A maximum of four P-GW IP addresses can be configured per profile. An FQDN can also be configured in place of the IP addresses but only one P-GW FQDN can be configured per profile.
- In the **qos** command, the valid preemption capabilities are: **may** and **shall not**. The valid vulnerability types are: **not-preemptable** and **preemptable**.
- The ue-validation-level types are: auth-only, full, imsi, and none.
- To configure the MME to ignore the IMEI validation of the equipment during the attach procedure in emergency cases, use the following command in the mme-service configuration mode: policy attach imei-query-type imei | imei-sv | none verify-equipment-identity verify-emergency

• To configure the MME to ignore the IMEI validation of the equipment during TAU procedures in emergency cases, use the following command in the **mme-service** configuration mode: **policy tau imei-query-type imei | imei-sv | none verify-equipment-identity verify-emergency** 

# **Configuring Gn/Gp Handover Capability**

The example configuration in this section provides 3G to 4G handover capabilities between the MME and a Gn/Gp SGSN. The configuration creates the Gn interface used for control signaling during the handover.

Use the following configuration example to create a Gn interface and configure the control interface on the MME for Gn/Gp handovers:

#### configure

```
context mme_context_name -noconfirm
interface Gn_intf_name
ip address ipv4_address
exit
sgtp-service sgtp_svc_name
gtpc bind address Gn_intf_ip_address
exit
mme-service mme_svc_name
associate sgtpc-service sgtp_svc_name
peer-sgsn rai mcc mcc_value mnc mnc_value rac value lac value address ip_address
capability gn
nri length length plmn-id mcc mcc_value mnc mnc_value
end
```

Notes:

- The **peer-sgsn** command is used to statically configure a peer SGSN. SGSN selection can also be performed dynamically through the DNS client. For more information about dynamic peer selection, refer to the Configuring Dynamic Peer Selection, on page 13 in this chapter.
- If dynamic peer-SGSN selection is configured, an additional **gtpc** command must be added to the SGTP service: **gtpc dns-sgsn context** *cntxt name*
- In the absence of an NRI length configuration, the MME treats the NRI as invalid. The MME will use a plain RAI-based FQDN (and not an NRI-based FQDN) for DNS queries made to resolve the source SGSN.

# **Configuring Inter-MME Handover Support**

Use the following example to configure inter-MME handover support:

```
configure
context mme_context_name -noconfirm
interface s10_intf_name
ip address ipv4_address
exit
egtp-service egtp_service_name
interface-type interface-mme
gtpc bind ipv4-address s10_infc_ip_address
exit
exit
```

I

```
mme-service mme_svc_name
    peer-mme gummei mcc number mnc number group-id id mme-code code address
ipv4_address
    exit
    exit
    exit
    port ethernet slot_number/port_number
    no shutdown
    bind interface s10_interface_name mme_context_name
    end
Notes:
```

- The S10 IP address can also be specified as an IPv6 address. To support this, the **ip address** command can be changed to the **ipv6 address** command.
- The **peer-mme** command can also be configured to acquire a peer MME through the use of a TAI match as shown in this command example:

peer-mme tai-match priority value mcc number mnc number tac any address ipv4 address

- The **peer-mme** command is used to statically configure a peer MME. MME selection can also be performed dynamically through the DNS client. For more information about dynamic peer selection, refer to the Configuring Dynamic Peer Selection, on page 13 in this chapter.
- The peer MME IP address can also be specified as an IPv6 address.

# **Configuring X.509 Certificate-based Peer Authentication**

The configuration example in this section enables X.509 certificate-based peer authentication, which can be used as the authentication method for IP Security on the MME.

```
.
Important
            Use of the IP Security feature requires that a valid license key be installed. Contact your local Sales or
            Support representative for information on how to obtain a license.
       The following configuration example enables X.509 certificate-based peer authentication on the MME.
       In Global Configuration Mode, specify the name of the X.509 certificate and CA certificate, as follows:
       configure
           certificate name cert name pem url cert pem url private-key pprivate-keyem url private key url
           ca-certificate name ca cert name pem url ca cert url
           end
       Notes:
           • The certificate name and ca-certificate list ca-cert-name commands specify the X.509 certificate and
             CA certificate to be used.
           • The PEM-formatted data for the certificate and CA certificate can be specified, or the information can
             be read from a file via a specified URL as shown in this example.
       When creating the crypto template for IPSec in the Context Configuration Mode, bind the X.509 certificate
       and CA certificate to the crypto template and enable X.509 certificate-based peer authentication for the local
       and remote nodes, as follows:
       configure
           context mme context name
```

crypto template crypto\_template\_name ikev2-dynamic certificate name cert\_name ca-certificate list ca-cert-name ca\_cert\_name authentication local certificate authentication remote certificate end

Notes:

- A maximum of sixteen certificates and sixteen CA certificates are supported per system. One certificate is supported per service, and a maximum of four CA certificates can be bound to one crypto template.
- The certificate name and ca-certificate list ca-cert-name commands bind the certificate and CA certificate to the crypto template.
- The **authentication local certificate** and **authentication remote certificate** commands enable X.509 certificate-based peer authentication for the local and remote nodes.

# Configuring Dynamic Node-to-Node IP Security on the S1-MME Interface

The configuration example in this section creates an IKEv2/IPSec dynamic node-to-node tunnel endpoint on the S1-MME interface.

C-

```
Important
```

Use of the IP Security feature requires that a valid license key be installed. Contact your local Sales or Support representative for information on how to obtain a license.

#### **Creating and Configuring an IPSec Transform Set**

The following example configures an IPSec transform set which is used to define the security association that determines the protocols used to protect the data on the interface:

#### configure

```
context <mme_context_name>
    ipsec transform-set <ipsec_transform-set_name>
        encryption aes-cbc-128
        group none
        hmac sha1-96
        mode tunnel
        end
```

Notes:

- The encryption algorithm, **aes-cbc-128**, or Advanced Encryption Standard Cipher Block Chaining, is the default algorithm for IPSec transform sets configured on the system.
- The **group none** command specifies that no crypto strength is included and that Perfect Forward Secrecy is disabled. This is the default setting for IPSec transform sets configured on the system.
- The **hmac** command configures the Encapsulating Security Payload (ESP) integrity algorithm. The **sha1-96** keyword uses a 160-bit secret key to produce a 160-bit authenticator value. This is the default setting for IPSec transform sets configured on the system.
- The **mode tunnel** command specifies that the entire packet is to be encapsulated by the IPSec header including the IP header. This is the default setting for IPSec transform sets configured on the system.

## **Creating and Configuring an IKEv2 Transform Set**

The following example configures an IKEv2 transform set:

#### configure

context <mme\_context\_name>
 ikev2-ikesa transform-set <ikev2\_transform-set\_name>
 encryption aes-cbc-128
 group 2
 hmac sha1-96
 lifetime <sec>
 prf sha1
 end

Notes:

- The encryption algorithm, **aes-cbc-128**, or Advanced Encryption Standard Cipher Block Chaining, is the default algorithm for IKEv2 transform sets configured on the system.
- The group 2 command specifies the Diffie-Hellman algorithm as Group 2, indicating medium security. The Diffie-Hellman algorithm controls the strength of the crypto exponentials. This is the default setting for IKEv2 transform sets configured on the system.
- The **hmac** command configures the Encapsulating Security Payload (ESP) integrity algorithm. The **sha1-96** keyword uses a 160-bit secret key to produce a 160-bit authenticator value. This is the default setting for IKEv2 transform sets configured on the system.
- The lifetime command configures the time the security key is allowed to exist, in seconds.
- The **prf** command configures the IKE Pseudo-random Function, which produces a string of bits that cannot be distinguished from a random bit string without knowledge of the secret key. The **sha1** keyword uses a 160-bit secret key to produce a 160-bit authenticator value. This is the default setting for IKEv2 transform sets configured on the system.

#### Creating and Configuring a Crypto Template

The following example configures an IKEv2 crypto template:

#### configure

context <mme\_context\_name>
crypto template <crypto\_template\_name> ikev2-dynamic
authentication local pre-shared-key key <text>
authentication remote pre-shared-key key <text>
ikev2-ikesa transform-set list <namel> . . . <name6>
ikevs-ikesa rekey
payload <name> match childsa match ipv4
ipsec transform-set list <namel> . . . <name4>
rekey
end

Notes:

- The ikev2-ikesa transform-set list command specifies up to six IKEv2 transform sets.
- The ipsec transform-set list command specifies up to four IPSec transform sets.

#### Binding the S1-MME IP Address to the Crypto Template

The following example configures the binding of the S1-MME interface to the crypto template:

```
configure
```

context <mme\_context\_name>

end

mme-service <mme\_svc\_name>

**bind s1-mme ipv4-address** <address> **ipv4-address** <address> **crypto-template** <enodeb\_crypto\_template>

Notes:

- The **bind** command in the MME service configuration can also be specified as an IPv6 address using the **ipv6-address** command.
- This example shows the bind command using multi-homed addresses. The multi-homing feature also supports the use of IPv6 addresses.

# Configuring ACL-based Node-to-Node IP Security on the S1-MME Interface

The configuration example in this section creates an IKEv2/IPSec ACL-based node-to-node tunnel endpoint on the S1-MME interface.

```
C
```

Important

Use of the IP Security feature requires that a valid license key be installed. Contact your local Sales or Support representative for information on how to obtain a license.

#### **Creating and Configuring a Crypto Access Control List**

The following example configures a crypto ACL (Access Control List), which defines the matching criteria used for routing subscriber data packets over an IPSec tunnel:

#### configure

```
context <mme_context_name>
    ip access-list <acl_name>
        permit tcp host <source_host_address> host <dest_host_address>
        end
```

Notes:

• The **permit** command in this example routes IPv4 traffic from the server with the specified source host IPv4 address to the server with the specified destination host IPv4 address.

#### **Creating and Configuring an IPSec Transform Set**

The following example configures an IPSec transform set which is used to define the security association that determines the protocols used to protect the data on the interface:

#### configure

context <mme\_context\_name>
 ipsec transform-set <ipsec\_transform-set\_name>

encryption aes-cbc-128 group none hmac sha1-96 mode tunnel end

Notes:

- The encryption algorithm, **aes-cbc-128**, or Advanced Encryption Standard Cipher Block Chaining, is the default algorithm for IPSec transform sets configured on the system.
- The **group none** command specifies that no crypto strength is included and that Perfect Forward Secrecy is disabled. This is the default setting for IPSec transform sets configured on the system.
- The **hmac** command configures the Encapsulating Security Payload (ESP) integrity algorithm. The **sha1-96** keyword uses a 160-bit secret key to produce a 160-bit authenticator value. This is the default setting for IPSec transform sets configured on the system.
- The **mode tunnel** command specifies that the entire packet is to be encapsulated by the IPSec header including the IP header. This is the default setting for IPSec transform sets configured on the system.

#### Creating and Configuring an IKEv2 Transform Set

The following example configures an IKEv2 transform set:

#### configure

```
context <mme_context_name>
    ikev2-ikesa transform-set <ikev2_transform-set_name>
    encryption aes-cbc-128
    group 2
    hmac sha1-96
    lifetime <sec>
    prf sha1
    end
```

Notes:

- The encryption algorithm, **aes-cbc-128**, or Advanced Encryption Standard Cipher Block Chaining, is the default algorithm for IKEv2 transform sets configured on the system.
- The group 2 command specifies the Diffie-Hellman algorithm as Group 2, indicating medium security. The Diffie-Hellman algorithm controls the strength of the crypto exponentials. This is the default setting for IKEv2 transform sets configured on the system.
- The hmac command configures the Encapsulating Security Payload (ESP) integrity algorithm. The **sha1-96** keyword uses a 160-bit secret key to produce a 160-bit authenticator value. This is the default setting for IKEv2 transform sets configured on the system.
- The lifetime command configures the time the security key is allowed to exist, in seconds.
- The **prf** command configures the IKE Pseudo-random Function which produces a string of bits that cannot be distinguished from a random bit string without knowledge of the secret key. The **sha1** keyword uses a 160-bit secret key to produce a 160-bit authenticator value. This is the default setting for IKEv2 transform sets configured on the system.

## **Creating and Configuring a Crypto Map**

```
The following example configures an IKEv2 crypto map:
configure
      context <mme context name>
            crypto map <crypto map name> ikev2-ipv4
                   match address <acl name>
                   peer <ipv4 address>
                   authentication local pre-shared-key key <text>
                   authentication remote pre-shared-key key <text>
                   ikev2-ikesa transform-set list <name1> . . .
                                                                 <name6>
                   payload <name> match ipv4
                         lifetime <seconds>
                         ipsec transform-set list <name1> . . . <name4>
                         exit
                   exit
            interface <s1-mme intf name>
                   ip address <ipv4 address>
                   crypto-map <crypto map name>
                   exit
            exit
      port ethernet <slot number/port number>
            no shutdown
            bind interface <s1-mme intf name> <mme context name>
            end
```

Notes:

- The type of crypto map used in this example is IKEv2-IPv4 for IPv4 addressing. An IKEv2-IPv6 crypto
  map can also be used for IPv6 addressing.
- The ipsec transform-set list command specifies up to four IPSec transform sets.

# **Configuring Mobility Restriction Support**

Mobility or handover restriction is performed by handover restriction lists configured on the MME. These lists restrict inter-RAT, 3G location area, and/or 4G tracking area handovers based on the configuration in the Handover Restriction List Configuration Mode.

```
(
```

Important

Mobility restriction support is only available through the operator policy configuration. For more information on operator policy, refer to the *Operator Policy* chapter in this guide.

#### **Configuring Inter-RAT Handover Restrictions on the MME**

Inter-RAT handover restriction configurations on the MME restrict subscribers from participating in handovers to defined radio access network types.

Use the following example to configure this feature:

configure lte-policy

```
ho-restrict-list <name>
      forbidden inter-rat cdma2000
      end
```

Notes:

- Other forbidden inter-RAT choices are: all, GERAN, and UNTRAN.
- This configuration will only become operational when it is associated with a call control profile. Only one handover restriction list can be associated with a call control profile.

#### Configuring Location Area Handover Restrictions on the MME

Location area handover restriction lists on the MME restrict subscribers from participating in handovers to specific 3G location area codes.

Use the following example to configure this feature:

```
configure
   Ite-policy
      ho-restrict-list name
          forbidden location-area plmnid id
             lac area code area code area code +
             end
```

Notes:

- Up to 16 forbidden location areas can be configured per handover restriction list.
- Up to 128 location area codes can be entered in a single lac command line.
- This configuration will only become operational when it is associated with a call control profile. Only one handover restriction list can be associated with a call control profile.

#### Configuring Tracking Area Handover Restrictions on the MME

Tracking area handover restriction lists on the MME restrict subscribers from participating in handovers to specific 4G tracking area codes.

Use the following example to configure this feature:

```
configure
   Ite-policy
      ho-restrict-list name
          forbidden tracking-area plmnid id
             tac area code [ area code + ]
             end
```

Notes:

- Up to 16 forbidden tracking areas can be configured per handover restriction list.
- Up to 128 tracking area codes can be entered in a single tac command line.
- This configuration will only become operational when it is associated with a call control profile. Only one handover restriction list can be associated with a call control profile.

# **Configuring S4-SGSN Handover Capability**

This configuration example configures an S3 interface supporting inter-RAT handovers between the MME and an S4-SGSN.

Use the following example to configure this feature:

#### configure

```
context mme_context_name -noconfirm
interface s3_interface_name
ip address ipv4_address
exit
mme-service mme_svc_name
peer-sgsn rai mcc mcc_value mnc mnc_value rac value lac value address ip_address
capability s3
nri length length plmn-id mcc mcc_value mnc mnc_value
exit
exit
port ethernet slot_number/port_number
no shutdown
bind interface s3_interface_name mme_context_name
end
Notes:
```

• The S3 IP address can also be specified as an IPv6 address. To support this, the **ip address** command can be changed to the **ipv6 address** command.

- The **peer-sgsn** command is used to statically configure a peer SGSN. SGSN selection can also be performed dynamically through the DNS client. For more information about dynamic peer selection, refer to the Configuring Dynamic Peer Selection, on page 13 section in this chapter.
- In the absence of an NRI length configuration, the MME treats the NRI as invalid. The MME will use a plain RAI-based FQDN (and not an NRI-based FQDN) for DNS queries made to resolve the source SGSN.

# Configuring SCTP Multi-homing Support

SCTP multi-homing can be configured on the S1-MME interface (to/from eNodeB), the S6a interface (to/from HLR/HSS), and the SGs interface (to/from the MSC/VLR).

#### Configuring SCTP Multi-homing on the S1-MME Interface

Up to two IPv4 or IPv6 addresses for the S1-MME interface can be entered to allow for SCTP multi-homing.

The configuration example in this section is intended as a replacement for the S1-MME interface configuration located in the section for Creating and Configuring the MME Context and Service, on page 9. Use the following example to configure S1-MME multi-homing between the MME and the eNodeB:

#### configure

context mme\_context\_name -noconfirm
interface s1-mme\_intf\_name
ip address ipv4\_address
ip address secondary\_ipv4\_address

```
exit
mme-service mme_svc_name
bind s1-mme ipv4-address ipv4_address ipv4-address secondary_ipv4_address
exit
exit
port ethernet slot_number/port_number
no shutdown
bind interface s1-mme_intf_name mme_context_name
end
Notes:
```

- The S1-MME IP addresses can also be specified as IPv6 addresses using the ipv6 address keyword.
- The IP addresses in the **bind s1-mme ipv4-address** command can also be specified as IPv6 addresses using the **ipv6-address** keyword.

#### Configuring SCTP Multi-homing on the S6a Interface

Up to four IPv4 or IPv6 addresses for the S6a interface can be configured to allow for SCTP multi-homing.

The configuration example in this section is intended as a replacement for the S6a interface configuration located in Creating and Configuring the MME Context and Service, on page 9 section and the Diameter configuration for the S6a interface located in Creating and Configuring the HSS Peer Service and Interface Associations, on page 10. Use the following example to configure S6a multi-homing between the MME and the HLR/HSS:

#### configure

```
context mme context name
      interface s6a intf name
         ip address s6a intf primary ip addr ip mask
         ip address s6a intf secondary ip addr2 ip mask secondary
         ip address s6a intf secondary ip addr3 ip mask secondary
         exit
      exit
   diameter endpoint hss-endpoint name
      origin realm realm name
      origin host name address s6a intf primary ip addr port number address
s6a intf secondary ip addr2 port number address s6a intf secondary ip addr3 port number
      peer peer name realm realm name address hss ip addr1 port number address hss ip addr2
 port number sctp
      route-entry realm realm name peer peer name
      exit
   port ethernet slot number/port number
      no shutdown
      bind interface s6a intf name mme_context_name
      exit
Notes:
```

• The S6a IP addresses can also be specified as IPv6 addresses using the **ipv6 address** keyword.

# **Configuring S6a SCTP and Application Timers for Multi-homing**

In the event of a path failure, the SCTP multi-homing feature requires time to activate the alternate path. Timers associated with the SCTP heartbeat and the application in this instance, a Diameter watchdog request, must be tuned properly to ensure that the application does not timeout before the redundant SCTP path can be activated. The required calculation is based on the two paths configured between the MME and the HSS, the maximum retransmission configuration for the SCTP paths, and the SCTP heartbeat timeout configuration. The configuration of the timers must be identical on both peers.

The recommended SCTP timer values are provided below in the first row for the Diameter application default values that follow the typical case of two paths between the MME and HSS SCTP peers. SCTP HB interval can be in the range of 1 to 10 seconds, since (10 sec x 1 retx x 2 paths = 20 seconds) (30 sec watchdog timeout x 1 retry).

The second row displays the recommended configuration using the same Diameter defaults but providing a SCTP heartbeat timer that reduces heartbeat traffic.

| SCTP Heartbeat Timeout | SCTP Path Max<br>Retransmissions | Diameter Device<br>Watchdog Timeout | Diameter Watchdog<br>Request Max Retries |
|------------------------|----------------------------------|-------------------------------------|------------------------------------------|
| 1-10 range             | 1                                | 30 (default)                        | 1 (default)                              |
| 5                      | 1                                | 30 (default)                        | 1 (default)                              |

Table 3: SCTP/Application Timer Configuration Values

The following example configures the SCTP and application timers for the S6a SCTP interface supporting multi-homing:

#### configure

```
sctp-param-template name
sctp-max-path-retx value
timeout sctp-heart-beat value
exit
context name
diameter endpoint endpoint_name
associate sctp-parameter-template template_name
device-watchdog-request max-retries retry_count
watchdog-timeout timeout
end
```

Notes:

• When no SCTP parameter template is associated with the Diameter endpoint, the following default values are used:

sctp-max-path-retx 10 (default in the parameter template is 5)

timeout sctp-heart-beat 30 (default for the parameter template as well)

#### Configuring SCTP Multi-homing on the SGs Interface

Up to two IPv4 or IPv6 addresses for the SGs interface can be entered to allow for SCTP multi-homing.

Use the following example to configure SGs multi-homing between the MME and the MSC/VLR:

#### configure

context mme\_context\_name -noconfirm
interface s1-mme\_intf\_name
ip address ipv4 address

```
ip address secondary_ipv4_address
exit
sgs-service mme_svc_name
bind ipv4-address ipv4_address ipv4-address secondary_ipv4_address
exit
exit
port ethernet slot_number/port_number
no shutdown
bind interface sgs_intf_name mme_context_name
end
Notes:
```

- The SGs IP addresses can also be specified as IPv6 addresses using the ipv6 address keyword.
- The IP addresses in the **bind ipv4-address** command can also be specified as IPv6 addresses using the **ipv6-address** keyword.

#### **SCTP Parameters for MME**

The details on the configurable values for SCTP parameters are provided in the table given below:

| Parameter         | Minimum value | Maximum value | Granularity |
|-------------------|---------------|---------------|-------------|
| RTO.min           | 10ms          | 58            | 10ms        |
| RTO.max           | 500ms         | 120s          | 10ms        |
| RTO.initial       | RTO.min       | RTO.max       | 10ms        |
| RTO.alpha         | 1/8           | 1/8           | -           |
| RTO.beta          | 1/4           | 1/4           | -           |
| Valid.Cookie.Life | 5s            | 120s          | 1s          |
| HB.interval       | 1s            | 300s          | 1s          |
| SACK period       | 0ms           | 500ms         | 10ms        |
| SACK frequency    | 1             | 5             | 1           |
| MTU size          | 508 bytes     | 65535 bytes   | 1 byte      |

The details on the default values for SCTP parameters are provided in the table given below:

| Parameter | Default value |
|-----------|---------------|
| RTO Alpha | 5             |
| RTO Beta  | 10            |

| Default value |
|---------------|
| 600           |
| 10            |
| 16            |
| 16            |
| 5             |
| 1500          |
| 508           |
| 1500          |
| 5             |
| 30            |
| 600           |
| 10            |
| 30            |
| True          |
| 2             |
| 2             |
| True          |
| False         |
|               |

# **Configuring Static S-GW Pools**

The MME supports static TAI list configuration which allows for the mapping of TAIs, TACs, and S-GWs to facilitate S-GW pooling for UEs moving between TAIs in their TAI lists.

# **Creating and Configuring a TAI Management Database and Object**

This section provides configuration examples for creating and configuring the TAI/S-GW associations for S-GW pooling.

Use the following example to configure this feature on the MME:

```
configure

Ite-policy

tai-mgmt-db db_name

tai-mgmt-obj object_name

tai mcc number mnc number tac value

sgw-address ipv4_address s5-s8-protocol gtp weight number

end
```

Notes:

- Up to four databases can be configured on the system.
- Up to 500 management objects can be configured per database.
- Up to 16 TAIs can be configured per management object.
- Up to 16 TACs can be configured per TAI.
- The sgw-address variable can also be specified as an IPv6 address.
- Up to 32 S-GW IP addresses can be configured per management object.
- Weights for IPv4 addresses are ignored if IPv6 addresses are present meaning only IPv6 addresses are load-balanced if present.
- The s5-s8-protocol can also be specified as **pmip** or **both** (GTP and PMIP).

#### Associating a TAI Management Database with an MME Service

In order for an MME service to use a statically configured S-GW pool, it must be associated with the TAI Management Database.

Use the following example to configure the TAI Management Database-to-MME service association:

#### configure

```
context mme_context_name
mme-service mme_svc_name
associate tai-mgmt-db database_name
end
```

Notes:

- Only one TAI Management Database can be configured per MME service.
- This association can also be performed in the Call Control Profile Configuration Mode supporting Operator Policy. If both associations are configured, the Operator Policy association is preferred by the system.

#### Associating a TAI Management Database with a Call Control Profile

MME service can access a statically configured S-GW pool through an Operator Policy instance, specifically through the Call Control Profile.

Use the following example to configure the TAI Management Database-to-MME service association:

#### configure

call-control-profile name

```
associate tai-mgmt-db database name
```

Notes:

end

- Only one TAI Management Database can be configured per Call Control Profile.
- This association can also be performed in the MME Service Configuration Mode. If both associations
  are configured, the Operator Policy association is preferred by the system.
- If the tai-mgmt-db is associated with a call-control-profile, and DNS is to be used for S-GW lookups, the DNS configuration must be configured within the same call-control-profile using the **dns-sgw** command within the call-control-profile configuration mode.

# **Configuring UMTS to LTE ID Mapping**

UMTS networks are configured with LACs allocated from the reserved space of 32K to 64K. In LTE networks, this space is typically reserved for MME group IDs. To overcome this issue during inter-RAT handovers, the MME can be configured with mappings between LACs and MME group IDs.

Use the following configuration example to map PLMN IDs to MME group IDs:

```
configure
    Ite-policy
    network-global-mme-id-mgmt-db
        plmn mcc mcc_value mnc mnc_value mme-group-id-range first id last id
        exit
        exit
        context mme_service_context
        mme-service service_name
        associate network-global-mme-id-mgmt-db
        end
Notes:
```

• Up to 32 mappings can be configured on the system.

• Overlapping ranges can be identified in the output of the **show configuration errors** command.

# **Configuring User Location Information Reporting Support**

This feature allows the MME to query and receive UE location reports from an eNodeB.

Note

User Location Information Reporting is a licensed feature and requires the purchase of the ULI Reporting feature license to enable it.

Use the following example to configure User Location Information (ULI) reporting support on the MME:

configure context mme\_context\_name mme-service mme\_svc\_name location-reporting end

٦